## UBND TỈNH HÀ NAM **CỘNG HÒA XÃ HỘI CHỦ NGHĨA VIỆT NAM<br>SỞ CÔNG THƯƠNG Độc lập - Tư do - Hạnh phúc SỞ CÔNG THƯƠNG Độc lập - Tự do - Hạnh phúc**

V/v tuyên truyền đẩy mạnh triển khai cài đặt ứng dụng Bluezone

Số: 151 */SCT-VP Hà Nam, ngày 02 tháng 02 năm 2021* 

Kính gửi: Các đơn vị thuộc Sở.

Căn cứ Công văn số 93/STTTT-BCVTCNTT ngày 02 tháng 02 năm 2021 của Sở Thông tin truyền thông về việc tuyên truyền đẩy mạnh triển khai cài đặt ứng dụng Bluezone; Sở Công Thương yêu cầu:

**-** Toàn thể cán bộ công chức, viên chức và người lao động thuộc Sở cài đặt và tuyên truyền người thân, người quen cài đặt ứng dụng Bluezone trên smartphone.

- Các đơn vị thuộc Sở: Chủ động, phối hợp với các đơn vị có liên quan triển khai, tuyên truyền đến các doanh nghiệp, hộ kinh doanh thuộc lĩnh vực quản lý về việc cài đặt ứng dụng Bluezone trên smartphone, đặc biệt là các doanh nghiệp, cơ sở kinh doanh trong các trung tâm thương mại, các chợ, các siêu thị, cụm công nghiệp...

- Phòng Kế hoạch - Tài chính- Tổng hợp: Tổng hợp tài liệu, triển khai đăng tải đầy đủ nội dung liên quan đến việc cài đặt ứng dụng Bluezone trên smartphone lên trang thông tin điện tử của Sở và tổng hợp kết quả gửi về Sở Thông tin & Truyền thông **trước ngày 08/02/2021**.

- Hướng dẫn cách cài đặt Bluezone như sau:

+ Cách 1: Truy cập vào website: [https://www.bluezone.gov.vn](https://www.bluezone.gov.vn/) và chọn cài đặt

+ Cách 2: Vào CHPlay (Android) hoặc Appstore (iOS). Tiếp theo gõ từ khóa "Bluezone". Chọn ứng dụng Bluezone- Phát hiện tiếp xúc (Cục Tin học hóa, Bộ Thông tin và Truyền thông) rồi cài đặt.

Sau khi cài đặt phải mở ứng dụng, tiếp theo nhập số điện thoại cá nhân đang sử dụng đẻ xác thực, chọn "tiếp tục" để tổng đài gửi mã xác thực, chọn "Tự động điền mã", chọn mã tổng đài vừa gửi, chọn "Xác thực" và cho phép Bluezone truy cập các quyền cần thiết.

Lưu ý: Luôn bật bluetooth trong quá trình sử dung.

Trong quá trình triển khai thực hiện, cần hướng dẫn cài đặt đề nghị các đơn vị liên hệ với Bà Trần Thị Thanh Nhàn- Chuyên viên phòng Kế hoạch – Tài chính- Tổng hợp, Quản trị mạng qua số điện thoại (0915509839) để được hỗ trợ thực hiện./.

## *Nơi nhận***:**

- Như trên;
- Sở Thông tin và truyền thông;
- Các đc PGĐ Sở;
- Lưu: VT.

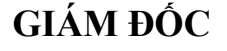

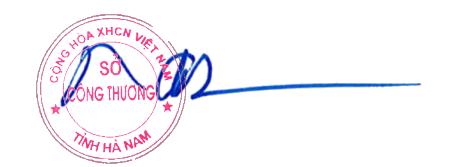

**Lê Nguyên Ngọc**